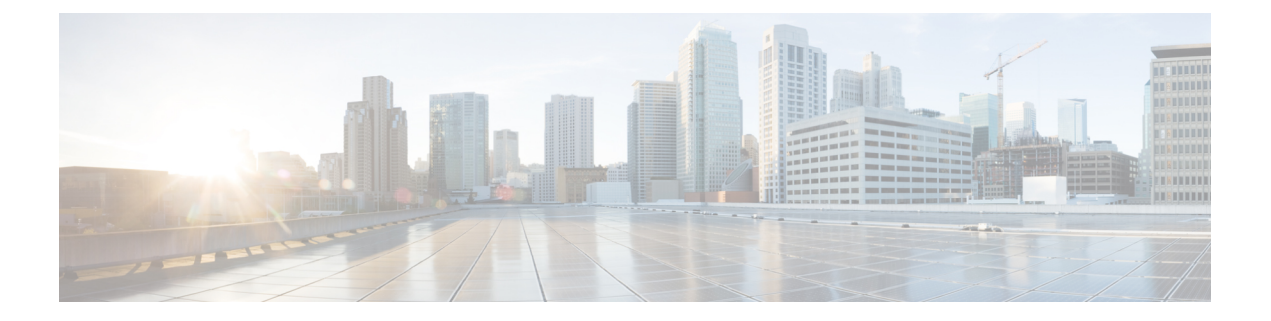

# **Availability**

- Create [Custom](#page-0-0) States, page 1
- Use [Grayscale](#page-0-1) Status Icons, page 1

## <span id="page-0-0"></span>**Create Custom States**

Cisco Jabber has three default messages to show availability status:

- **Available**
- **Away**
- **Do not disturb**

You can create personal status messages to replace the default messages and tell your contacts what you are doing at a glance.

#### **Procedure**

- **Step 1** Select the status message field on the main window.
- **Step 2** Select **Custom Available**, **Custom Away,** or **Custom Do Not Disturb**.
- **Step 3** Enter a message to display.
- <span id="page-0-1"></span>**Step 4** Press the **Return** key on your keyboard. Cisco Jabber displays your personal status message.

## **Use Grayscale Status Icons**

The following table shows standard and grayscale status icons:

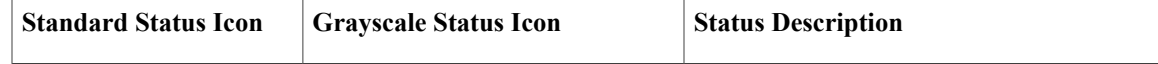

 $\mathbf I$ 

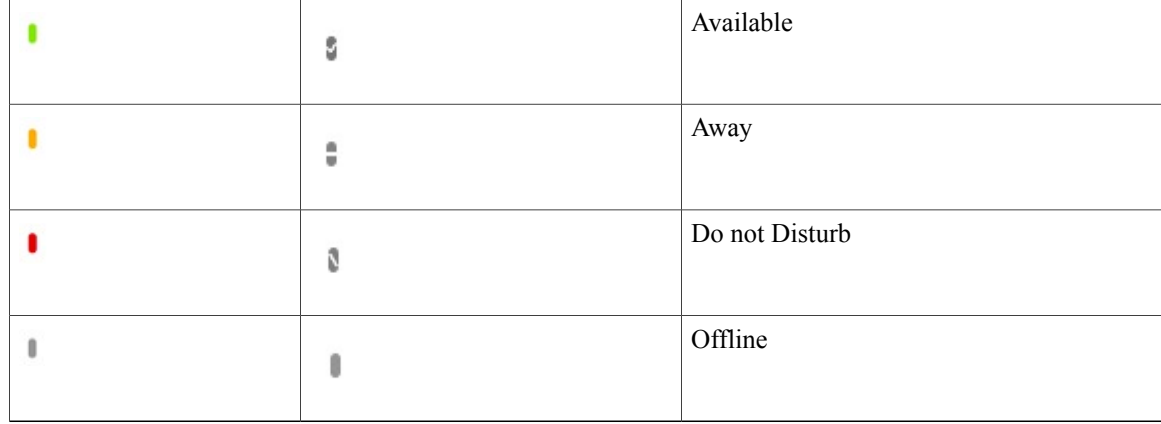

You can show grayscale status icons:

#### **Procedure**

- **Step 1** Select **Jabber > Preferences**.
- **Step 2** Select **Status**.
- **Step 3** Select **Use accessible presence icons**.